## **Addressing Comments in Human Ethics**

The Analyst will return the submission to the investigators/study team, at that point the team will need to open the form to see what comments need to be addressed.

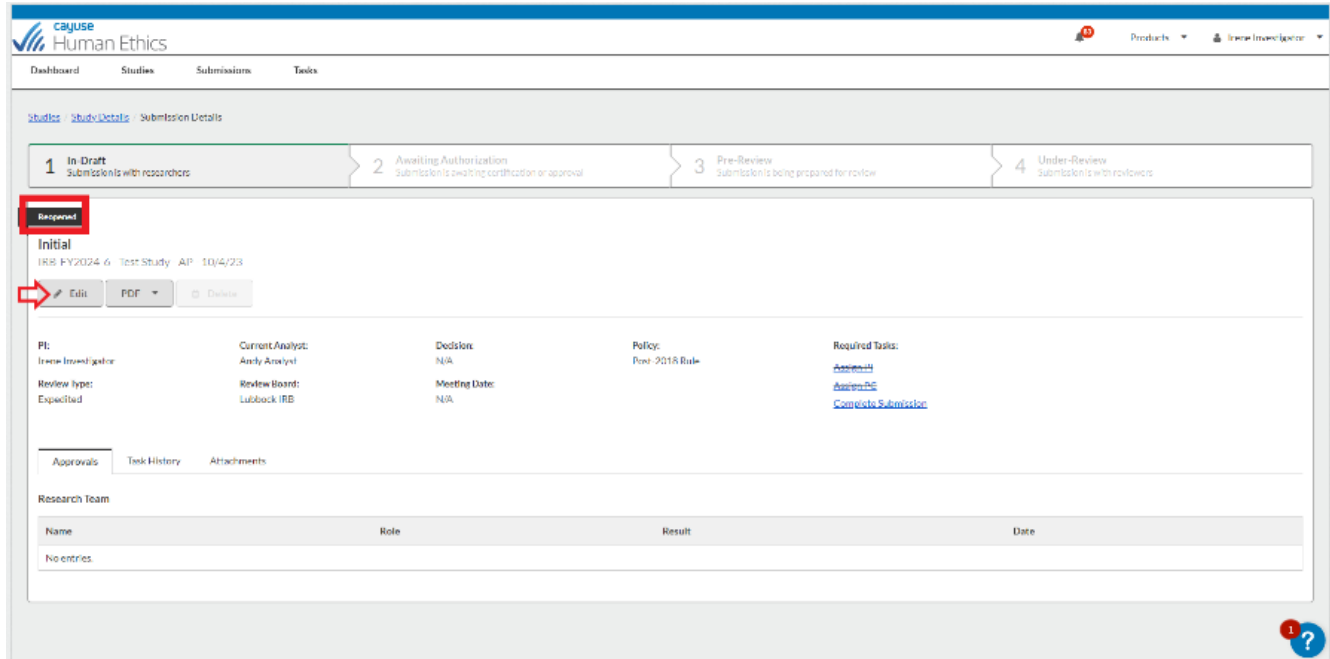

Sections with unresolved comments have a comment bubble icon indicating the total number of unresolved comments in that section. Click on the section to see which questions have a comment attached.

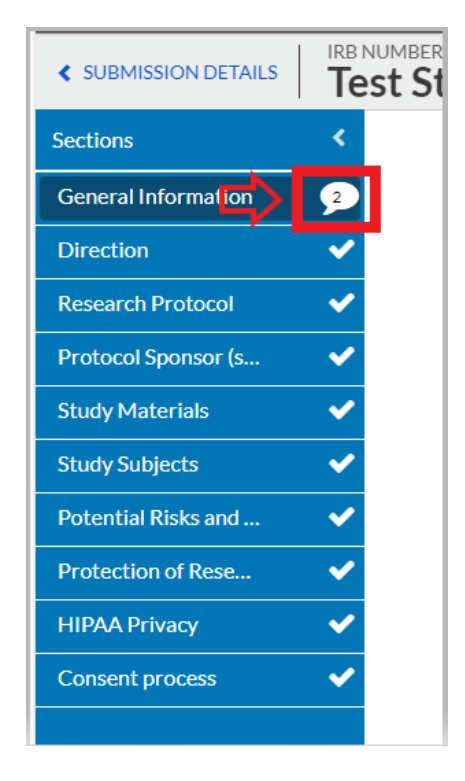

## **Addressing Comments in Human Ethics**

Click on the numbered comment bubble to view the unaddressed comments associated with each question. Click **Reply**. Enter your reply and click **Save**. Don't forget to implement the necessary changes to the application section and/or documents attached.

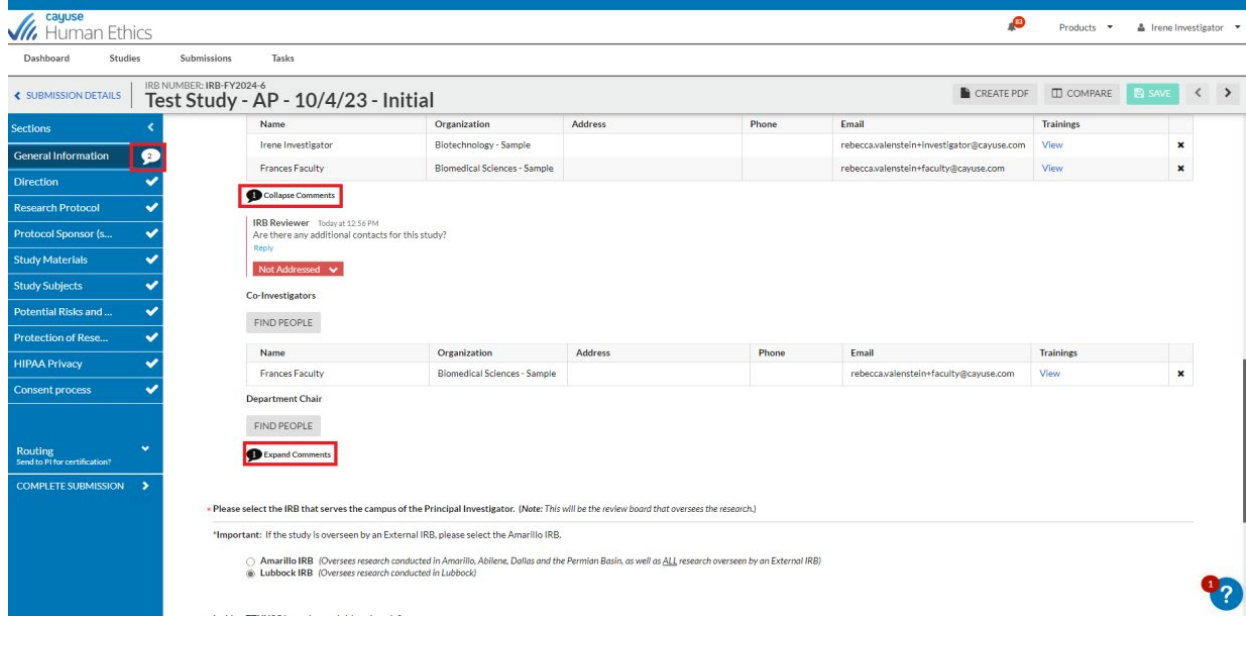

Once you have resolved an issue, change the status drop-down from  $\overline{\phantom{a}}$  Not Addressed  $\overline{\phantom{a}}$  to

Addressed v

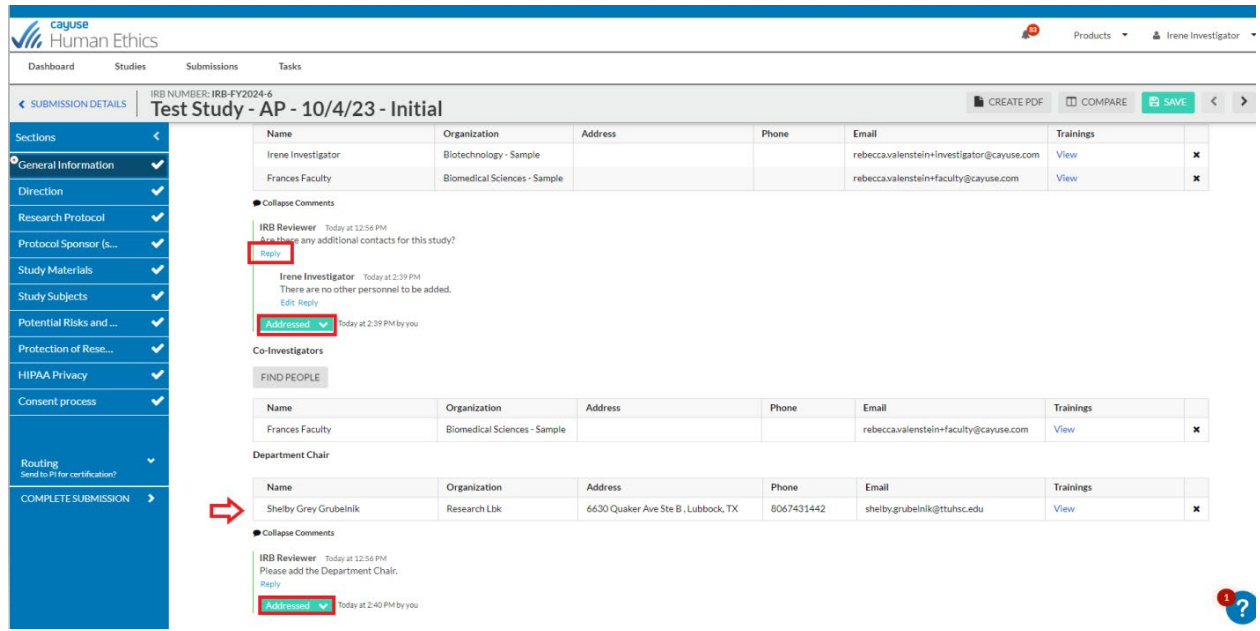

You must address all comments before the submission can be completed.

## **Addressing Comments in Human Ethics**

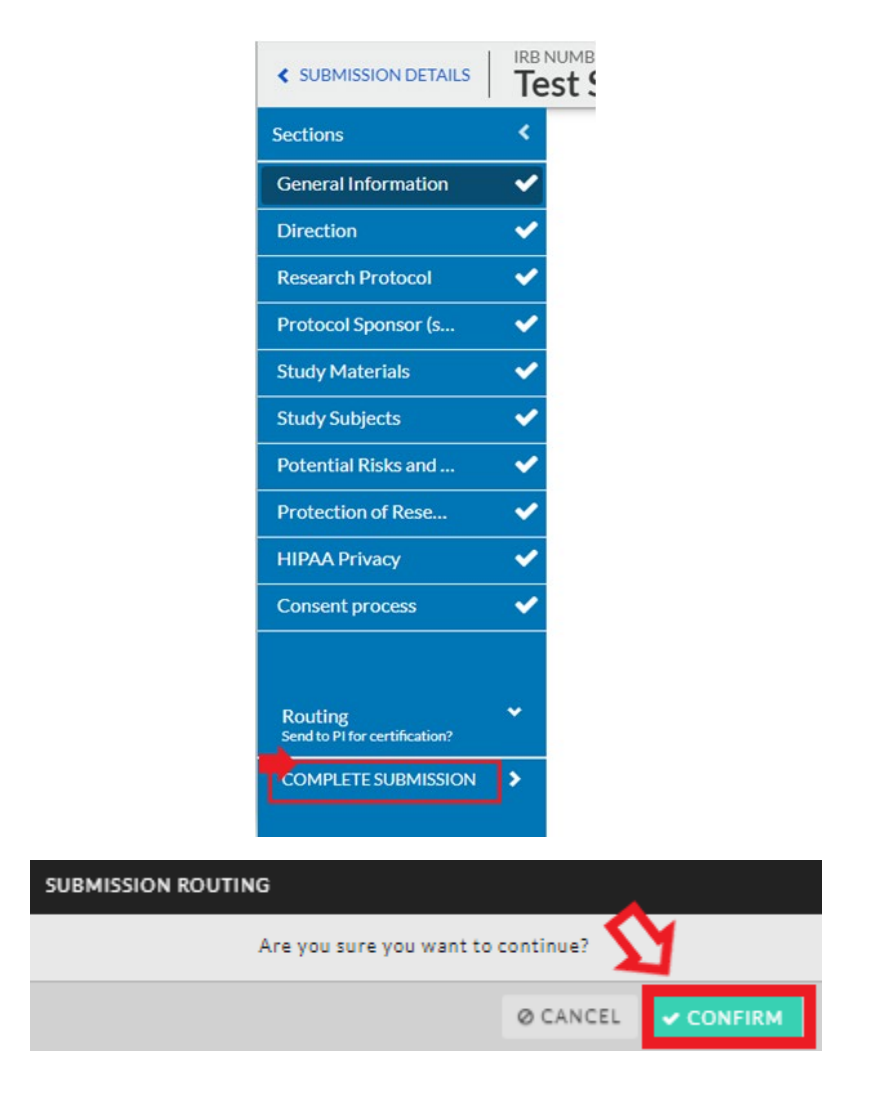

Once all comments on the submission have been addressed and the submission has been completed, the PI will need to re-certify the submission to return it to the Analyst.

Note: If the submission is a **Modification** or **Incident** the IRB can "Administratively Certify" the submissions as we get to it in the que. The PI can certify these submission types if they chose to do so.